## 2015 Latest Updated 70-158 Study Guide Free Download in Braindump2go (81-90)

2015 Latest released Microsoft Official 70-158 Practice Exam Question Free Download From Braindump2go Now! All New Updated 102 Questions And Answers are Real Questions from Microsoft Exam Center! Vendor: MicrosoftExam Code: 70-158Exam Name: Forefront Identity Manager 2010, Configuring Keywords: 70-158 Exam Dumps, 70-158 Practice Tests, 70-158 Practice Exams, 70-158 Exam Questions, 70-158 PDF, 70-158 VCE Free, 70-158 Book, 70-158 E-Book, 70-158 Study Guide, 70-158

Braindump,70-158 Prep Guide

| Compared Before Buying Microsoft 70-158 PDF & VCE! |                           |              |
|----------------------------------------------------|---------------------------|--------------|
| Pass4sure                                          | Braindump2go              | Test King    |
|                                                    | 100% Pass OR Money Back   |              |
| 92 Q&As - Practice                                 | 102 Q&As – Real Questions | Not In Stock |
| \$109.99                                           | \$99.99                   | 1            |
| No Discount                                        | Coupon Code: BDNT2014     | 1            |

OUESTION 81You administer a Forefront Identity Management (FIM) 2010 server in your company network. The FIM server is synchronized by using Active Directory Domain Services (AD DS). You create a workflow that modifies attributes of AD DS user accounts. You apply the workflow to the accounts by using a Set Transition Management Policy Rule (MPR). You discover that one of the attributes was calculated incorrectly. You modify the workflow and select the Run on Policy update check box. You need to apply the modified workflow to the same AD DS user accounts. What should you do? A. Add the accounts to a new set. Add the set to the MPR.B. Add the accounts to a new set. Create a new Set Transition Out MPR. Add the workflow to the MPR.C. Create a new Inbound synchronization rule. Add the rule to the workflow.D. Create a new Outbound synchronization rule. Add the rule to the workflow. Answer: A QUESTION 82You use Forefront Identity Manager (FIM) 2010 in your company network. You import Employee objects in the connector space for an HR application that uses the firstName and lastName attributes. Destination Person object attributes are populated by the HR Management Agent (MA) and must use the single fullName attribute. You need to ensure that employee names exist in the metaverse as a single full name attribute. What should you do? A. Use the MapAttributesForImport method for the HR MA.B. Use the MapAttributesForExport method for the HR MA.C. Use a metaverse rules extension that includes an Initialize method.D. Use a metaverse rules extension that includes a Provision method. Answer: A QUESTION 83You use Forefront Identity Manager (FIM) 2010 in your company network. The following projection rule

is used to map disconnector objects. Public Function ShouldProjectToMV(ByVal csentry As CSEntry, \_ ByRef MVObjectType As String) As Boolean Implements \_ IMASynchronization.ShouldProjectToMV Select Case csentry("employeeType").Value.ToLower Case "employee" ShouldProjectToMV = False "externalcontractor Essimply 20.com Case "temporary"
ShouldProjectToMV = False Throw New UnexpectedDataException("Unexpected employeeType & csentry("employeeType").Value) End Select

You need to ensure that employees and contractors matching this attribute are connected to the metaverse as person objects. You also need to ensure that external contractors are connected as contact objects. What should you do? (Choose all that apply.) A. Add MVObjectType = "person" to the employee case.B. Append the search string for "contractor" to the external contractor case.C. Append the search string for "contractor" to the employee case.D. Set ShouldProjectToMV = False for the external contractor case. E. Set ShouldProjectToMV = True for the employee case.F. Change csentry("employeeType") to csentry("person").G. Change the MVObjectType from "contact" to "person" for the external contractors case. Answer: ACE QUESTION 84You use Forefront Identity Manager (FIM) 2010 in your company network. You create the target Management Agent (MA) and configure the export attribute flow. You run a Full Synchronization run profile on the HR MA. You discover that new objects do not appear in the connector space. You need to ensure that objects are properly created in the connector space during outbound synchronization. What should you do? A. Use the Provision method.B. Use the ShouldDeleteFromMV function.C. Use the MapAttributesForExport function.D. Create a rules extension that contains the Terminate method. Answer: A QUESTION 85Your company network uses Forefront Identity Manager (FIM) 2010 to synchronize user accounts in an Active Directory Domain Services (AD DS) domain. The

contoso.com domain contains a FIM server named FIM-SRV-1 and a domain controller named LON-DC1. The FIM service account is named FIMSvcAcct. You need to configure Service Principal Name (SPN) records in AD DS for Password Change Notification Service (PCNS). What should you do? A. Run the following command on FIM-SRV-1:setspn\_a PCNSCLIENT/FIM-SRV-1.contoso.com contosoFIMSvcAcctB. Run the following command on LON-DC1:setspn\_a PCNSCLIENT/FIM-SRV-1.contoso.com contosoFIMSvcAcctC. Run the following command on LON-DC1:Pcnscfg.exe addtarget /n: FIM-SRV-1 /a: FIM-SRV-1.contoso.com /s: PCNSCLIENT/FIM-SRV-1.contoso.com /fi: "Domain Users" /f:3D. Run the following command on FIM-SRV-1:Pcnscfg.exe addtarget /n: FIM-SRV-1 /a: FIM-SRV-1.contoso.com /s: PCNSCLIENT/FIM-SRV-1.contoso.com /fi:"Domain Users" /f:3 Answer: B QUESTION 86Your company network uses Forefront Identity Manager (FIM) 2010 to synchronize user accounts in an Active Directory Domain Services (AD DS) domain. You are implementing Password Change Notification Service (PCNS). You need to configure the AD Management Agent (AD MA) for password synchronization with PCNS. You also need to ensure that the HR Data MA receives password change notifications. What should you do? (Choose all that apply.) A. Select the .dll file of the HR MA extension as the extension name.B. Select the .dll file of the metaverse extension as the extension name.C. Enable Password Management in the extensions of the HR Data MA.D. Set the Password Synchronization target MA to HR Data in the AD MA.E. Enable password synchronization in Synchronization Service Manager.F. Create the HR Data MA import attribute flow for the resetPassword metaverse attribute.G. Configure the Directory Partition of the AD MA to Enable this partition as a password synchronization source. Answer: ACDEG QUESTION 87 You use Forefront Identity Manager (FIM) 2010 in your company network. After you perform the migration of FIM from the test environment to the production environment, you discover that requests for custom workflows fail. You need to ensure that custom workflows perform properly in the production environment. What should you do? A. Enable firewall access for Port 5725.B. Delete custom DLLs in the production environment.C. Implement the IActivitySettingsPart interface in Microsoft Visual Studio. Move custom DLLs from the test environment to the production environment.E. Run the CommitChanges.ps1 PowerShell script in the production environment. Answer: D QUESTION 88You use Forefront Identity Manager (FIM) 2010 in your company network. You want to migrate the FIM Portal configuration from the test environment to the production environment. You need to enable maintenance mode. What should you do? (Choose all that apply.) A. Close Port 5725 in the test environment.B. Close Port 5725 in the production environment.C. Disable the FIM Portal in the test environment.D. Disable the FIM Portal in the production environment.E. Stop all Management Agents in the test environment.F. Stop all Management Agents in the production environment. Answer: BDF OUESTION 89Drag and Drop Question You plan to deploy a Forefront Identity Manager (FIM) 2010 server from the test environment to the production environment. You perform the following steps: - Install FIM on a new server in the production environment. - Enable maintenance mode in the production environment. - Run the ExportSchema.ps1 Windows PowerShell script in the test environment and rename schema.xml to pilot schema.xml. - Run the ExportPolicy.ps1 Windows PowerShell script in the test environment and rename policy.xml to pilot\_policy.xml. You need to complete the migration of the FIM Service schema and synchronization configuration from the test environment to the production environment. What should you do? (To answer, move the appropriate actions from the list of actions to the answer area and arrange them in the correct order.)

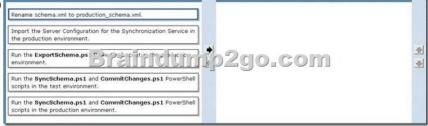

Answer:

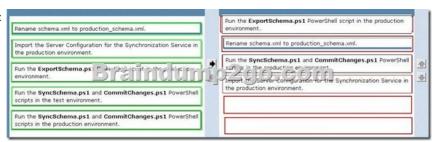

QUESTION 90Your company network includes Forefront Identity Manager (FIM) 2010. You are performing the migration of FIM from the test environment to the production environment. After you run the CommitChanges.ps1 PowerShell script, the count of UndoneImports is a non-zero value. You need to find out why the UndoneImports count does not return zero. What should you do? A. Review the changes.xml file.B. Review the undone.xml file.C. Run the ResumeUndoneImports.ps1 PowerShell script.D. Review the Application log for FIM in the Event Log Viewer. Answer: B All Braindump2go 70-158 Exam Dumps are Promised One Year Free Updation -- We will inform you when your products have new questions and Answers updation! Download Microsoft 70-158 Practice Tests Questions Full Version Now - Pass 70-158 100% One Time!

Compared Before Buying Microsoft 70
Pass4sure

Braindump2go
100% Pass OR Money Bac
92 Q&As - Practice
102 Q&As - Real Questions
\$109.99

No Discount

Coupon Code: BDNT2014

http://www.braindump2go.com/70-158.html